# **Apprendre à utiliser la ligne de commande sous PrimTux**

Dans PrimTux pratiquement toutes les opérations peuvent être effectuées avec des logiciels en mode graphique, mais utiliser la ligne de commande permet :

- d'aller plus vite quand on connait bien certaines commandes;
- de paramétrer le système plus en profondeur;
- de se dépanner lorsque des problèmes surviennent.

## **1- Quelques raccourcis claviers utiles**

Raccourcis clavier utiles dans l'environnement graphique. Le "+" signifie qu'il faut appuyer simultanément sur les touches.

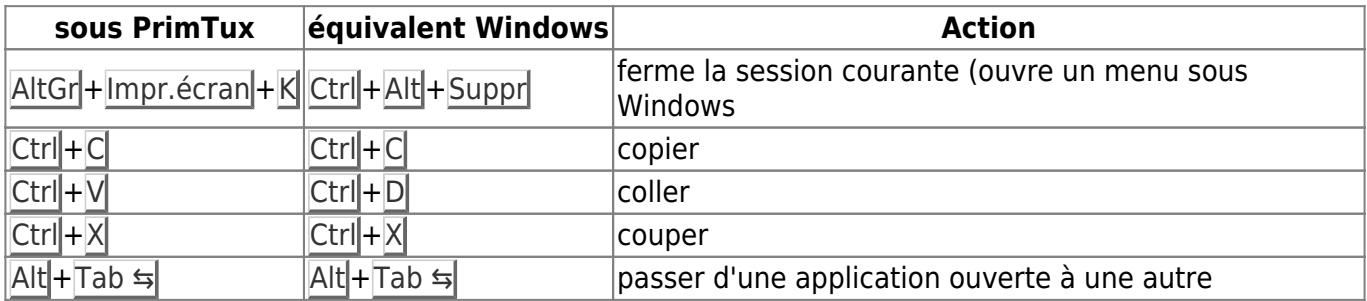

Raccourcis clavier dans une console

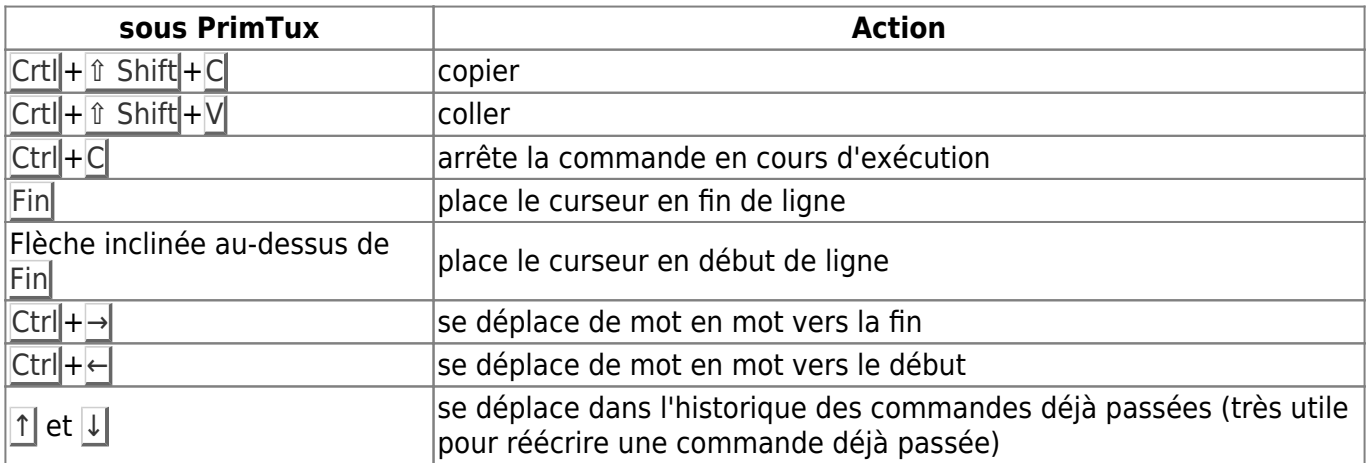

### **2- La ligne de commande**

### **2-1 Pour débuter**

#### **2-1-1 Une protection des fichiers différente de celle de Windows**

Linux diffère de Windows dans sa gestion des droits sur les fichiers. Dans Windows, les droits sont définis par la nature de la session dans laquelle on se trouve (session administrateur ou session avec des droits limités).

Sous Linux, chaque fichier, chaque répertoire dispose de droits spécifiques. C'est un système beaucoup mieux protégé que Windows. Ce qui semble constituer un problème lorsqu'on débute sous Linux, la difficulté de manipuler librement les fichiers, est en réalité la garantie d'une plus grande stabilité. Les droits de chaque fichier sont enregistrés et préservés avec le fichier lui-même, ce qui n'est pas possible avec les systèmes de fichiers Windows FAT32 et NTFS.

Pour exécuter une commande avec des droits administrateur sous Linux, donc PrimTux, il faut la faire précéder de

sudo

Le mot de passe est ensuite demandé avant que ne s'exécute la commande.

Contrairement à Windows, Linux est sensible à la casse des caractères. Ainsi, pour Windows, mondocument.txt ou Mon-Document.txt sera le même fichier, alors que ce seront deux fichiers différents sous Linux. Faites donc bien attention car ce peut être une fréquente source d'erreur en ligne de commande.

#### **2-1-2 Des commandes utiles même aux débutants**

Se déplacer dans les répertoires

cd /chemin

par exemple

cd /home/primtux/Téléchargements

Mettre à jour la liste des paquets (la liste des logiciels)

sudo apt-get update

Mettre à jour la distribution et ses logiciels (les paquets)

sudo apt-get upgrade

Pour lancer une application en ligne de commande, il suffit de saisir le nom de son paquet principal. Par exemple, le gestionnaire de fichiers PCManFM se lance en saisissant

pcmanfm

Certains logiciels nécessitent des droits d'administration pour être lancés. Par exemple, si vous saisissez

gparted

la console répondra

bash: gparted : commande introuvable

Cette réponse peut signifier deux choses: ou bien le logiciel n'est pas installé, ou bien il nécessite des droits administrateur pour être lancé. Si nous saisissons

gksudo gparted

notre logiciel démarre.

Pour lancer le gestionnaires de fichiers PCManFM en administrateur (donc avec la possibilité de modifier des fichiers système)

gksudo pcmanfm

gksudo est l'équivalent de la commande sudo pour les logiciels fonctionnant en mode graphique.

Mais attention aux manipulations que vous effectuerez sur les fichiers avec des droits administrateurs: soyez sûrs de ce que vous faites.

Redémarrer PrimTux

reboot

Arrêter PrimTux

sudo shutdown now

En mode récupération, le serveur graphique ne démarre pas automatiquement (l'environnement de bureau n'apparaît pas et on se trouve alors dans une console), on peut le démarrer par:

startx

Seul root peut démarrer le serveur graphique avec cette commande. Aussi, il vous faudra taper "su"

en console, taper le mot de passe root, puis startx si vous n'êtes pas en mode récupération.

Rechercher un fichier lorsque l'on connait son nom ou une partie de son nom

find /dossier-ou-chercher -name "nom du fichier"

Cette commande recherchera dans le répertoire indiqué tous les fichiers dont le nom est exactement "nom du fichier". On peut utiliser des jokers comme \* qui signifie "remplace n'importe quels caractères". Par exemple

```
find /usr/share -name "abuledu*"
```
renverra

```
/usr/share/abuledu-suites
/usr/share/leterrier-calcul-mental/abuledu-calcul-mental-48.png
/usr/share/doc/abuledu-suites
/usr/share/doc/abuledu-anous
/usr/share/doc/abuledu-associations
/usr/share/doc/abuledu-calculs
/usr/share/doc/abuledu-mathoeuf
/usr/share/doc/abuledu-chemin
...
```
Ce joker peut être placé n'importe où. Par exemple

find /usr/share -name "\*uledu\*"

renverra tous les fichiers dont le nom comporte la suite de caractères "uledu" n'importe où dans le nom du fichier.

Afficher la liste des disques durs et des partitions avec leur nature

sudo fdisk -l

Afficher la version de son système d'exploitation

lsb\_release -d

Sous PrimTux Eiffel cela affiche

Description: Debian GNU/Linux 8.5 (jessie)

Afficher la liste des paquets installés et leur numéro de version

dpkg -l

Un programme récalcitrant ne veut pas s'arrêter correctement. Affichons la liste des processus en cours de fonctionnement par

ps -ef

Nous pouvons tuer (arrêter) un processus par son nom grâce à

pkill nom-du-processus

Imaginons par exemple que Firefox ne veuille plus se fermer. Pour connaître le nom du processus utilisé pour le fonctionnement de Firefox nous saisissons

ps -ef

Nous voyons, parmi les nombreuses lignes qui s'affichent

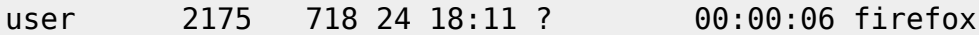

Le processus incriminé s'appelle… firefox Nous pouvons le "tuer" par

pkill firefox

Pour afficher la configuration matérielle détaillée de votre système

dmesg

Ça peut être utile pour donner des informations sur un forum de dépannage par exemple.

#### **2-1-3 Gérer les paquets (les logiciels) en ligne de commande**

Outre les commandes apt-get update et apt-get upgrade que nous avons déjà vues, voici d'autres commandes qui vous seront utiles pour gérer les paquets.

Les tirets dans une commande permettent d'indiquer une option. Généralement un seul tiret introduit une option désignée par une seule lettre, deux tirets une option désignée par un mot. Il peut exister des options pouvant être indiquées par une seule lettre ou par un mot entier. Ainsi par exemple

dpkg -i

et

dpkg --install

sont deux commandes équivalentes.

Voici une commande très proche de apt-get update mais avec des nuances. Contrairement à ce qui est parfois affirmé dans ce qu'on lit sur Internet, dist-upgrade ne met pas la distribution à niveau, c'est-à-dire qu'elle ne permet pas de passer d'une version 7 à une version 8 de Debian par exemple. Elle diffère de upgrade dans la façon de gérer les dépendances (les logiciels complémentaires nécessaires à un logiciel et qui peuvent être utilisés par d'autres logiciels). Ces différences seront étudiées dans un chapitre plus avancé.

sudo apt-get dist-upgrade

Pour installer un logiciel dont on connait le nom du paquet

sudo apt-get install nom-du-paquet

par exemple

sudo apt-get install firefox

installe Firefox. C'est aussi simple que cela !

Pour désinstaller un paquet (un logiciel) en gardant ses fichiers de configuration on fera

sudo apt-get remove nom-du-paquet

mais si l'on souhaite supprimer également ses fichiers de configuration on saisira

sudo apt-get --purge remove nom-du-paquet

Les fichiers de préférences ne seront toutefois pas supprimés.

Lors de leur installation des logiciels installent également, lorsqu'elles manquent, des dépendances, c'est-à-dire des paquets dont ils ont besoin pour fonctionner. La commande suivante supprimera les dépendances de logiciels qui ont été désinstallés lorsque ces dépendances ne pas utilisées par d'autres logiciels

sudo apt-get autoremove

Pour forcer un logiciel à se réinstaller (dans le cas par exemple où il ne fonctionnerait pas correctement parce que des dépendances ont été mal installées ou supprimées malencontreusement) on peut saisir

sudo apt-get -f install

Pour installer manuellement un paquet que vous avez téléchargé sur votre PC (les paquets pour Debian, famille de Linux dont fait partie PrimTux, ont l'extension .deb)

sudo dpkg -i nom-du-paquet.deb

#### **2-2- Pour aller plus loin**

#### **2-3- Pour les plus aventureux**

From: <http://wiki.primtux.fr/>- **PrimTux - Wiki**

Permanent link: **<http://wiki.primtux.fr/doku.php/guide-ligne-commande>**

Last update: **2018/07/21 20:48**

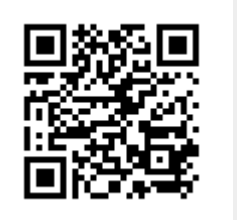